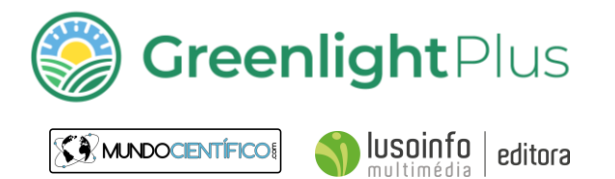

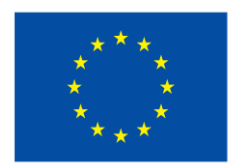

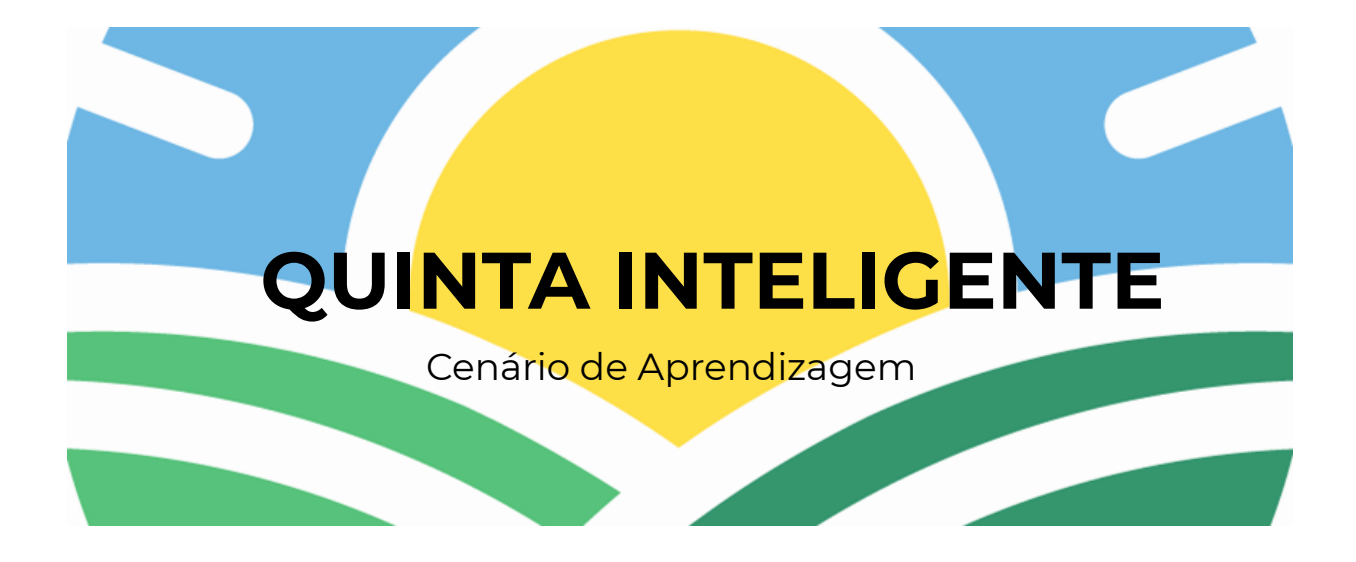

### **Atividade**

Criação de um sistema automático de rega.

### **Autor**

Luís Afonso & Rita Rocha / Mundo Científico Lda.

#### **Resumo**

Portugal é o segundo país europeu com maior consumo de água per capita. As mudanças climáticas geram alterações nos padrões de distribuição espacial e temporal da precipitação. Portugal Continental possui uma tendência natural para a ocorrência de episódios de seca. De acordo com as projeções dos modelos climáticos, prevê-se um aumento da frequência de eventos extremos no território. Pela conjugação de ambos os fatores, é desenhado um cenário de evolução na frequência de ocorrência de secas, classificadas como 'severas' no país. Sendo a agricultura responsável por 70% do consumo da água a nível mundial e confirmando-se o cenário futuro de escassez de água global têm que se encontrar soluções tecnológicas de uso eficiente deste recurso.

### **Conceitos**

*Programação, código, microcontrolador, sensor, atuador, stress hídrico.*

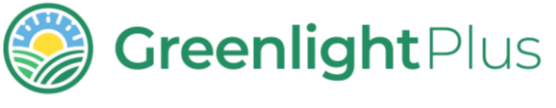

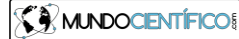

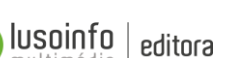

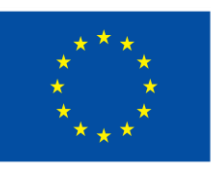

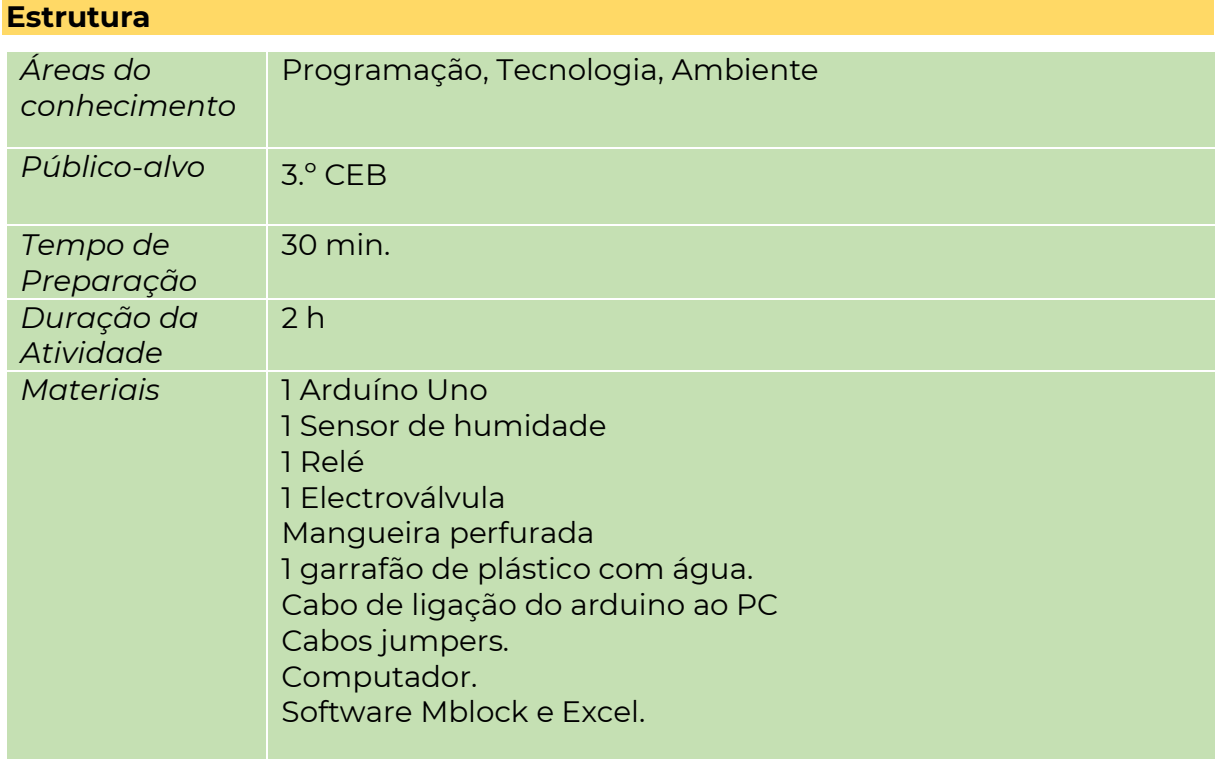

# **Objetivos**

- Compreender o impacto da escassez de água a nível global
- Conhecer soluções tecnológicas para gerir o consumo de água na agricultura
- Construir um sistema automático de rega

### • **Enquadramento**

As quintas inteligentes são explorações agrícolas que reúnem, no mesmo espaço, ferramentas tecnológicas e científicas para a prática de uma agricultura eficiente, assente na sustentabilidade. Trabalha áreas como a água, a alimentação, a saúde e a biodiversidade. Com a atividade Quinta Inteligente propõe-se a construção de um sistema automático de rega que é acionado apenas quando um sensor dá sinal de carência hídrica no solo.

### **Áreas de Competência envolvidas do Perfil do Aluno para o século 21**

- Raciocínio e resolução de problemas
- Pensamento crítico e pensamento criativo
- Saber científico, técnico e tecnológico

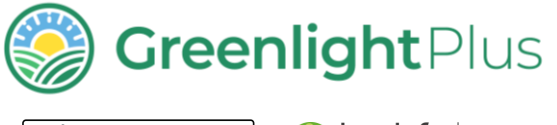

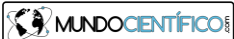

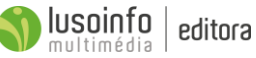

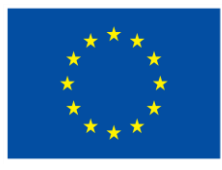

## **Descrição da atividade**

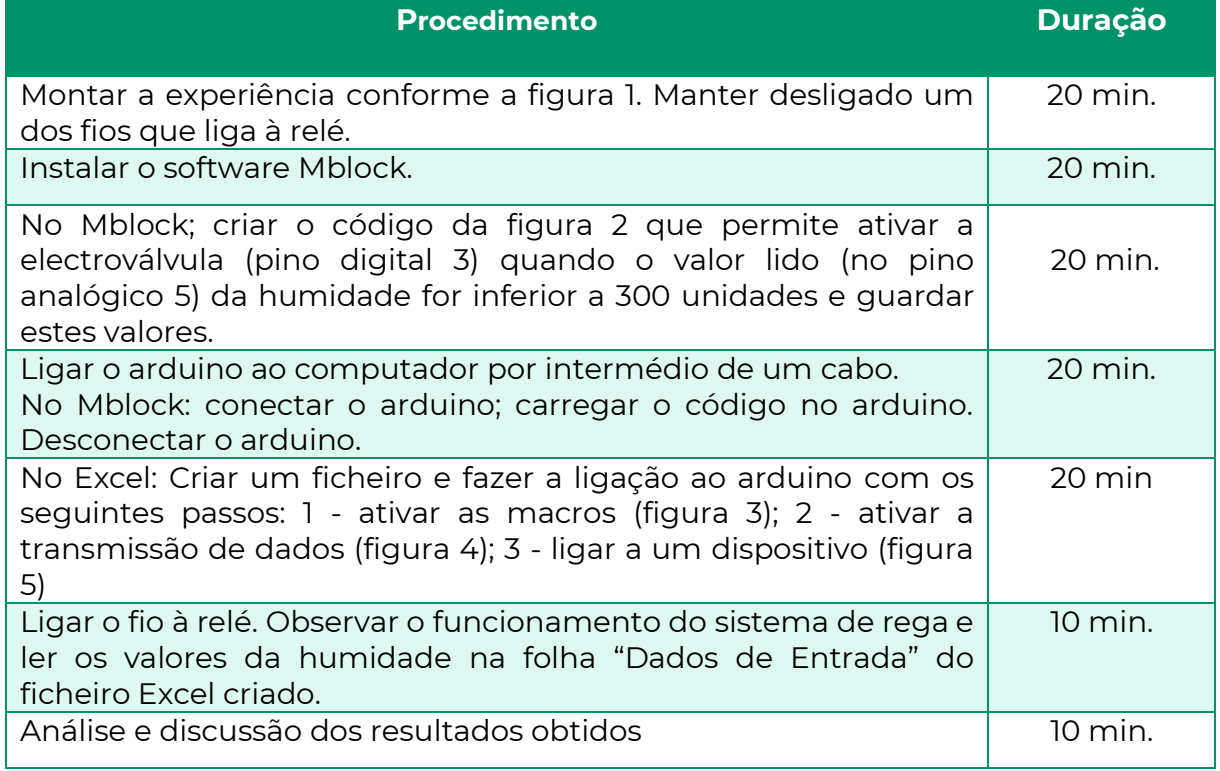

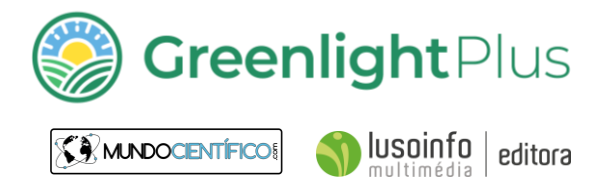

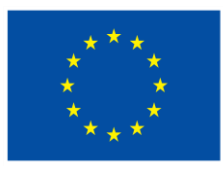

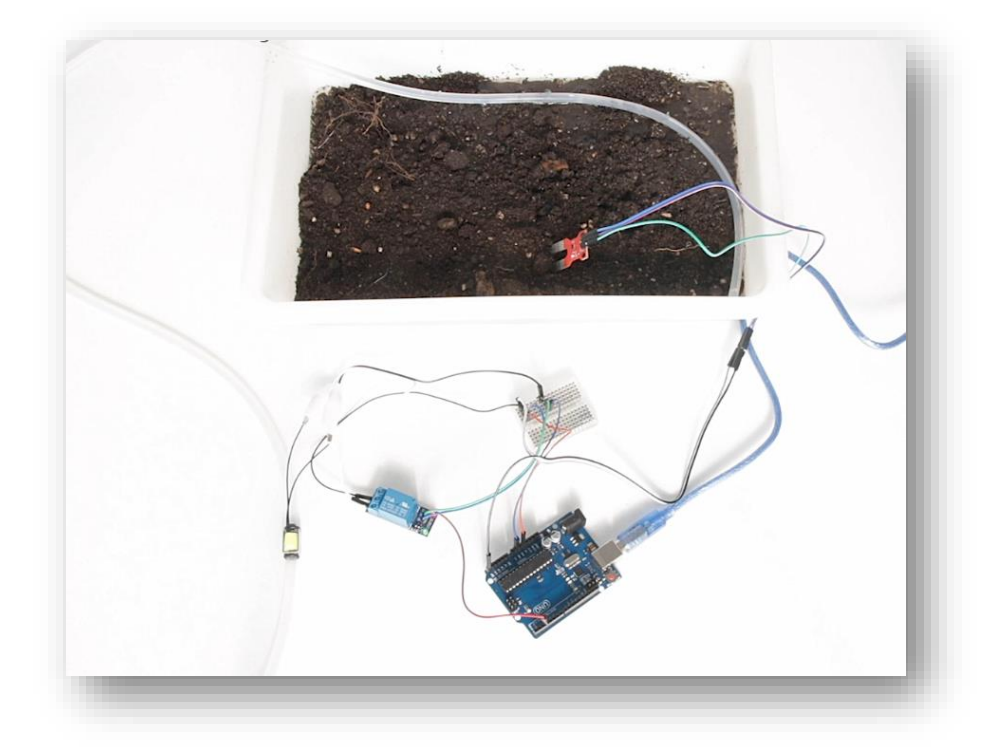

Figura 1 – Montagem

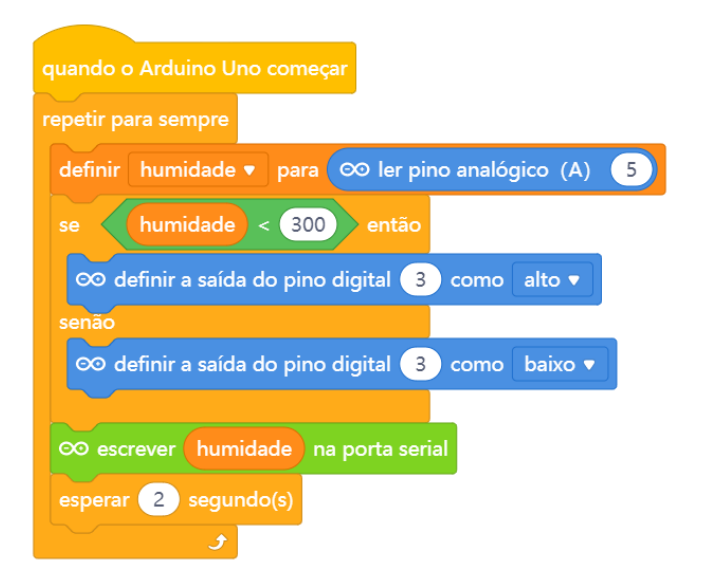

Figura 2 – código

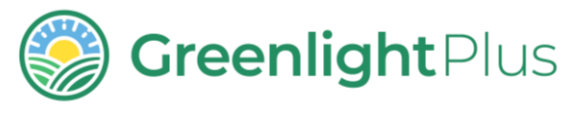

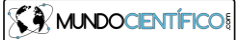

 $\left.\rule{0pt}{2.5ex}\right)\,\displaystyle{{\sf lusoinflo}\atop{\sf multimédia}}\,\,\displaystyle{\left|\rule{0pt}{2.5ex}\right.}\,\, {\sf editora}$ 

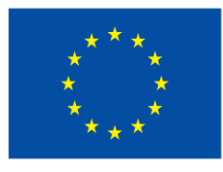

**Cofinanciado pela União Europeia.** No entanto, os pontos de vista e as opiniões expressas são as do(s) autor(es) e não refletem necessariamente a posição da União Europeia. Nem a União Europeia nem a autoridade que concede a subvenção podem ser tidos como responsáveis por essas opiniões.

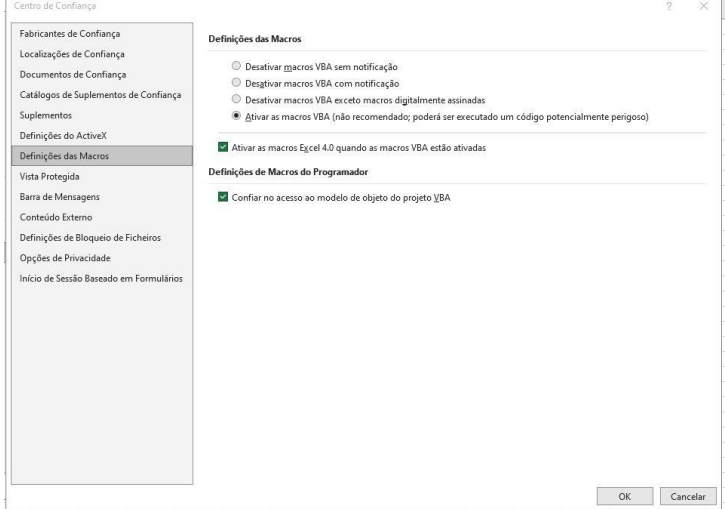

Figura 3 – Ativar macros (no Excel)

| Suplementos COM                                                                                       |                                                            |          |                                                                           | X         |
|----------------------------------------------------------------------------------------------------|------------------------------------------------------------|----------|---------------------------------------------------------------------------|-----------|
| Suplementos disponíveis:                                                                              |                                                            |          |                                                                           | OK        |
| Microsoft Data Streamer for Excel<br>Microsoft Power Map for Excel<br>Microsoft Power Pivot for Excel | ×                                                          | Cancelar |                                                                           |           |
|                                                                                                    |                                                            |          |                                                                           | Adicionar |
|                                                                                                    |                                                            |          | ×                                                                         | Remover   |
| Localização:                                                                                          |                                                            |          | C:\Program Files\Microsoft Office\root\Office16\ADDINS\EduWorks Data Stre |           |
|                                                                                                    | Comportamento de carregamento: Carregar durante o arrangue |          |                                                                           |           |

Figura 4 – Ativar transmissão de dados (no Excel)

| Ficheiro       |                                | Base                                                    | Inserir       | Esquema da Página                                                          |   | Fórmulas                                                         | Dados                     | Rever                                                               | Ver | Ajuda   |         | Transmissor de Dados |
|----------------|--------------------------------|---------------------------------------------------------|---------------|----------------------------------------------------------------------------|---|------------------------------------------------------------------|---------------------------|---------------------------------------------------------------------|-----|---------|---------|----------------------|
|                | 冎<br>Ligar um<br>Dispositivo ~ | 甲木<br>Importar Ficheiro<br>de Dados<br>Origens de Dados |               | 선법<br><b>MR</b><br>Parar<br>Iniciar<br>Dados Dados<br>Transmissão de Dados |   | Ŗ<br>袷<br>Parar<br>Gravar<br>Dados Gravação<br>Gravação de Dados | $6 +$<br>Capturar<br>Ecrã | $\mathbb{E}_{\mathcal{O}}$<br>Repor Avançados<br>Dados<br>Avançados | 선   |         |         |                      |
| 110            |                                | $\mathbf{v}$<br>÷                                       | √<br>$\times$ | fx                                                                         |   |                                                                  |                           |                                                                     |     |         |         |                      |
| $\overline{A}$ | $\overline{A}$                 | B                                                       | $\mathsf{C}$  | D                                                                          | E | F.                                                               | G                         | H                                                                   |     | $\perp$ | $\sf K$ | L                    |
|                |                                |                                                         |               |                                                                            |   |                                                                  |                           |                                                                     |     |         |         |                      |
| $\overline{c}$ |                                |                                                         |               |                                                                            |   |                                                                  |                           |                                                                     |     |         |         |                      |
| 3              |                                |                                                         |               |                                                                            |   |                                                                  |                           |                                                                     |     |         |         |                      |
| 4              |                                |                                                         |               |                                                                            |   |                                                                  |                           |                                                                     |     |         |         |                      |
| 5              |                                |                                                         |               |                                                                            |   |                                                                  |                           |                                                                     |     |         |         |                      |
| 6              |                                |                                                         |               |                                                                            |   |                                                                  |                           |                                                                     |     |         |         |                      |
| $\overline{7}$ |                                |                                                         |               |                                                                            |   |                                                                  |                           |                                                                     |     |         |         |                      |
| 8              |                                |                                                         |               |                                                                            |   |                                                                  |                           |                                                                     |     |         |         |                      |
| 9              |                                |                                                         |               |                                                                            |   |                                                                  |                           |                                                                     |     |         |         |                      |

Figura 5 – Ligar a um dispositivo (no Excel)